## How to registrate on Wikipedia and create the user page

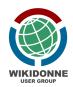

**a) Registration**. To participate in our edit-a-thons is important that the new users <u>create</u> their wiki account. The wiki account is universal, so you can use it to log in any Wikimedia project: all linguistic versions of Wikipedia (as Wikipedia is based on language, non on countries), Wikimedia Commons, Wikidata, etc. The registration works like any other registration on the web: i) just click on the creation/registration link, ii) choose a valid username and password, iii) add your email (you need to confirm it and recover the account in case you lose the password), iv) pick the CAPTCHA security code you can see on the image, and then v) confirm your account by clicking on the link present on the email you will receive.

| < → C ☆ (■                                                                   | en.wikipedia.org/w/index.php?title=S                                                                                                 | ipecial:CreateAccount&return | to=Main+Page        |                                                                    |                      |             |                  | E0 4          |                             | 8 🖪 🖬 🗯 🎯                    |
|------------------------------------------------------------------------------|----------------------------------------------------------------------------------------------------|------------------------------|---------------------|--------------------------------------------------------------------|----------------------|-------------|------------------|---------------|-----------------------------|------------------------------|
| App 🚺 100 donne                                                              | ACRMNet AdWords AffC                                                                                                    | om Conflicts S 📃 AMAZON      | I 🚺 Ambasciata 🚺 Bi | ANCHE 🔲 Biologia Marina 🚺 C/                                       | WOUR 📋 Cloud @ cost  | CORONAVIRUS | CORRIERE DELLA S | CORSI ON LINE | 🚺 Dati Facebook 📋 DELL      | »   🚺 Altri Prefe            |
| 1 - 71 0                                                                     |                                                                                                    |                              |                     |                                                                    |                      |             |                  |               | Not logged in Talk Contribu | utions Create account Log in |
| A W                                                                          | Special page                                                                                                    |                              |                     |                                                                    |                      |             |                  |               | Search Wikipedia            | ٩                            |
| WIKIPEDIA<br>The Free Encyclopedia                                           | Create account                                                                                                    |                              |                     |                                                                    |                      |             |                  |               |                             |                              |
| the Free Encyclopedia                                                        |                                                                                                    |                              |                     | Y                                                                  | our username will be | public.     |                  |               |                             |                              |
| Main page<br>Contents<br>Current events<br>Random article<br>About Wikipedia |                                                                                                    |                              |                     | ne, and not your real name, ur<br>nted, it is essentially impossib |                      |             |                  |               |                             |                              |
| Contact us<br>Donate<br>Wikipedia store                                      | Username (he<br>Enter your username                                                                                                  | Ip me choose)                | Wikipedia is r      | made by people like                                                | you.                 |             |                  |               |                             |                              |
| Contribute<br>Help<br>Community portal                                       | Password<br>Enter a password                                                                                                    |                              | d                   | 974,136,211<br>edits                                               |                      |             |                  |               |                             |                              |
| Recent changes<br>Upload file<br>Tools<br>Upload file                        | It is recommended to use a uniq<br>that you are not using on any off<br>Confirm password<br>Enter password again                     |                              |                     | 6,159,548<br>articles                                              |                      |             |                  |               |                             |                              |
| Special pages<br>Printable version<br>Languages                              | Email address (optional)                                                                                                    |                              |                     | 131,640<br>recent contributors                                     |                      |             |                  |               |                             |                              |
|                                                                              | To protect the wiki against auton<br>creation, we kindly ask you to en<br>that appear below in the box (mo<br>CAPTCHA Security check | ter the words                |                     |                                                                    |                      |             |                  |               |                             |                              |
|                                                                              | seednow                                                                                                    | ay                           |                     |                                                                    |                      |             |                  |               |                             |                              |
|                                                                              | Enter the text you see on the Can't see the image? Request a                                                                         |                              |                     |                                                                    |                      |             |                  |               |                             |                              |
|                                                                              | Create your accou                                                                                                    | nt                           |                     |                                                                    |                      |             |                  |               |                             |                              |

**b)** Login. Once you have confirmed your account, you can log in to the site with the credentials you chose during the registration phase.

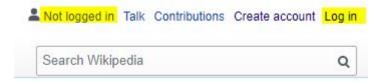

c) User page. You need to create your user page, letting it simple for now (eg. Hello, I am Jane). Once you gain experience, you can improve it, adding things related to you and your work as wikip(m)median. On the right part of the page, you will see your username colored in red (a red link in Wikipedia means that the page doesn't yet exist, you need to create it). Clicking on the red link of your username, you will have a notification that (obviously)
Wikipedia does not have a user page with this exact name. So you need to Start the User:xxxxx page.

As you are a new editor, you will see this window, click on Start editing

## Welcome to Wikipedia

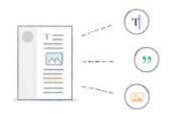

Anyone can edit, and every improvement helps. Thank you for helping the world discover more!

Switch to the visual editor

Edit the page and Publish. Having the user page helps you be known by others and start communicating with the community. Don't care about the pink session, you are not breaking the rules. Writing only "Hello, I am who I am", you are not violating any copyright.

Start editing

**d) Participants list**. Now that you have the user page, you need to add your username to the participant's list. To do this, go to the <u>participant's page</u> and click Edit and then the signature icon (this will write your username, date, and hour after you will save the page). Is important, as this way we can know who is participating, if you need help (talk page), monitor any time this event.

| B I 🗚     | CO                 | Advanced > Special characters > Help                                                                                                    |    |
|-----------|--------------------|----------------------------------------------------------------------------------------------------|----|
| [[User:C  |                    | elia]] ([[User talk:Camelia.boban talk]]) 13:52, 7 August 2020 (<br>ep]] ([[User <u>talk:Rosiestep</u>  talk]]) 05:10, 11 September 2020 (UT |    |
| -[[User:R | losiestep Rosieste | ep]] ([[User <u>talk:Rosiestep</u>  talk]]) 05:10, 11 September 2020 ( <u>U</u>                                                              | 5) |

**e) Reminder.** Any edit you are doing, you will have a preview of how it looks. It is also very important to fill the Summary, briefly describing what your change is.

| User page            |                           |                          |               |
|----------------------|---------------------------|--------------------------|---------------|
|                      | 1                         |                          |               |
| Watch this pag       | le                        |                          |               |
|                      |                           |                          |               |
| By publishing change | es, you agree to the Tern | ns of Use, and you irrev | vocably agree |

This also helps to quickly understand what was done on a page looking at the history of that page.

| ) e | n.wikipedia.org/w/inde>             | .php?title=User:Camelia.boban&action=history                                                                                                    |  |  |  |  |  |  |  |
|-----|-------------------------------------|----------------------------------------------------------------------------------------------------|--|--|--|--|--|--|--|
|     | ACRMNet 📃 AdWor                     | ds 📙 AffCom Conflicts S 📙 AMAZON 🛄 Ambasciata 📋 BANCHE 📃 Biología Marina 🛄 CAVOUR 📃 Cloud @ cost 📘 CO                                                                                                    |  |  |  |  |  |  |  |
|     | User page Talk                      |                                                                                                    |  |  |  |  |  |  |  |
|     |                                     | 1' 1 1 D '' 1''                                                                                                    |  |  |  |  |  |  |  |
|     | User:Cam                            | User:Camelia.boban: Revision history                                                                                                    |  |  |  |  |  |  |  |
|     | View logs for this page             | View logs for this page (view filter log)                                                                                                    |  |  |  |  |  |  |  |
|     | Filter revisi  External tools: Find | addition/removal · Find edits by user · Page statistics · Pageviews · Fix dead links                                                                                                    |  |  |  |  |  |  |  |
|     |                                     | d below, click on its date to view it. For more help, see Help:Page history and Help:Edit summary. (cur) = difference from current vers<br>w (newer 50   older 50) (20   50   100   250   500)<br>d revisions |  |  |  |  |  |  |  |
|     | • (cur   prev)                      | 20:08, 6 September 2020 Camelia.boban (talk   contribs) (7,723 bytes) (+67) (Wikipedia Article_wizard) (undo)                                                                                                 |  |  |  |  |  |  |  |
|     | • (cur   prev) 🔍                    | 15:13, 21 August 2019 Camelia.boban (talk   contribs) m (7,656 bytes) (+1) (Q on Wikidata item) (undo)                                                                                                    |  |  |  |  |  |  |  |
|     | (cur   prev) ○                      | 09:37, 7 August 2019 Camelia.boban (talk   contribs) (7,655 bytes) (+58) (/ <i>Interests</i> ) (undo)                                                                                                    |  |  |  |  |  |  |  |
|     | <ul> <li>(cur   prev) ○</li> </ul>  | 08:25, 7 August 2019 Camelia.boban (talk   contribs) (7,597 bytes) (+7) (Comment) (undo)                                                                                                    |  |  |  |  |  |  |  |
|     | • (cur   prev) ○                    | 08:22, 7 August 2019 Camelia.boban (talk   contribs) (7,590 bytes) (-3) (Updates) (undo)                                                                                                    |  |  |  |  |  |  |  |
|     | • (cur   prev) 〇                    | 15:17, 8 September 2018 Camelia.boban (talk   contribs) (7,593 bytes) (+18) ({{User AfroCine}}) (undo)                                                                                                    |  |  |  |  |  |  |  |
|     | <ul> <li>(cur   prev) ○</li> </ul>  | 00:20, 8 September 2018 JMatazzoni (WMF) (talk   contribs) (7,575 bytes) (+829) (undo   thank) (Tag: 2017 wikitext editor)                                                                                    |  |  |  |  |  |  |  |
|     | • (cur   prev) 〇                    | 22:08, 3 September 2018 Camelia.boban (talk   contribs) (6,746 bytes) (+90) (undo)                                                                                                    |  |  |  |  |  |  |  |
|     | • (cur   prev) 〇                    | 20:31, 4 April 2018 Camelia.boban (talk   contribs) (6,656 bytes) (+95) (Wikidata item) (undo)                                                                                                    |  |  |  |  |  |  |  |
|     |                                     |                                                                                                    |  |  |  |  |  |  |  |
|     | <ul> <li>(cur   prev) ○</li> </ul>  | 11:59, 5 March 2018 Camelia.boban (talk   contribs) (6,561 bytes) (0) (Chenage order) (undo)                                                                                                    |  |  |  |  |  |  |  |